### Week 1: Stata and regression models

Marcelo Coca Perraillon

University of Colorado Anschutz Medical Campus

#### Health Services Research Methods I HSMP 7607 2020

These slides are part of a forthcoming book to be published by Cambridge University Press. For more information, go to <https://perraillon.com/PLH>. This material is copyrighted. Please see the entire copyright notice on the book's website.

# Outline

- Stata basics
- Stata commands
- Exploring a dataset
- Running linear/OLS models
- Review of OLS properties
- Comparing models
- **Model effects**

# The big picture

- Today's class serves two purposes: a basic introduction to Stata and a review of linear/OLS models
- Read chapters 1 and 2 of Cameron and Trivedi for more features
- Review online tutorials on Stata. See cheat sheet on Canvas
- I'll introduce more commands and tricks during the semester as part of the lecture examples and homeworks
- I'll always answer Stata questions for homeworks so email me when in doubt

# A good way of working with Stata (if you have a large monitor)

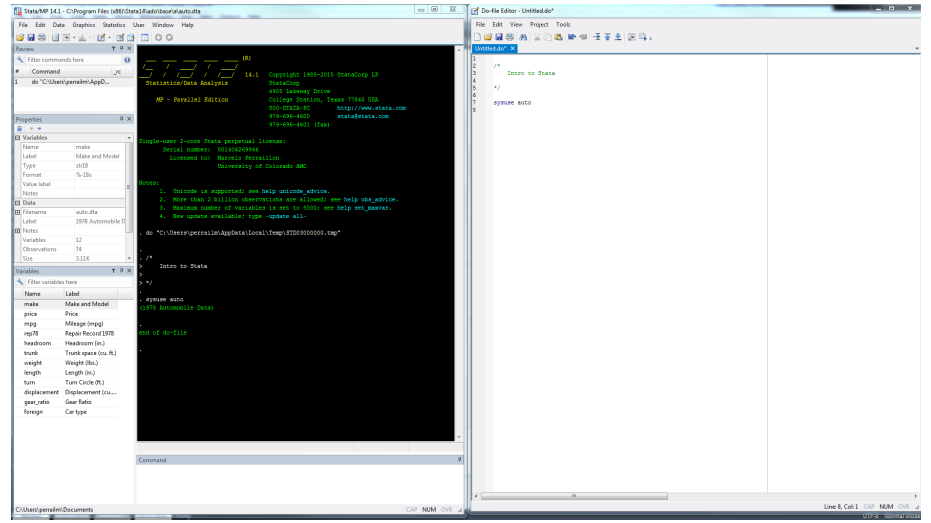

## Interacting with Stata

- You can enter code in interactive mode or the command window
- The command window is Useful for quick checks and to get help but as a rule, don't use it. Use a "do" file
- Do files are text files with a ".do" extension: a collection of Stata code and note
- **Always comment your code**. Comments should be  $50\%$  to  $70\%$  of your code. You future self will thank you
- **Always** write a "do file" with comments to preserve your work. Select the text in the do-file editor and press  $Control+D$  to run the code (or use the menu)
- You can use DOS or Unix commands like: pwd, ls, cd, dir, cls
- Today's do file file is called Week 1 Stata.do

## Importing data and syntax structure

- All homeworks and examples will use data in Stata format (extension .dta).
- Stata has many ways of importing data. Type "help import"
- **Stata documentation is extensive and outstanding.** You can access the PDF documentation by clicking on the blue text (for example, [D] Import)
- Or by using the menu: Help and then click on PDF documentation
- Stata syntax is consistent
- In general there is a command name (or two names) followed by selection of variables and then a comma followed by options (sometimes there is a prefix before the command)
- **For example: help tabulate oneway or bysort oldid:** egen newid = group(oldid)
- All commands have a shortcut: tabulate same as tab, summarize same as sum (see underlined text in the help file)

## Today's data

- We will use data from the Medical Expenditure Panel Survey (MEPS)
- The MEPS is a survey of families and individuals, their medical providers, and employers across the United States. It covers the non-institutionalized population in the US
- Great source of data on the cost and use of health care and health insurance coverage
- Public files can be downloaded for free. Data available from 1996 (most current year is 2019)
- You can get more data through the Rocky Mountain Data Center [https:](https://www.colorado.edu/rocky-mountain-research-data-center/)

[//www.colorado.edu/rocky-mountain-research-data-center/](https://www.colorado.edu/rocky-mountain-research-data-center/)

- See <https://www.meps.ahrq.gov/mepsweb/>
- We will use an extract that comes with Deb, Norton, and Manning (2017) and another from Cameron and Trivedi (2010)

### Today's "do" file

```
/*
   HSR Method I - Week 1 intro to Stata and regression review
*/
cd "H:\Teaching\Methods 2020\lectures\Week 1 Overview and Stata\code"
log using "Week 1 Stata", text replace
*** Load data from DNM
use http://www.stata-press.com/data/heus/heus_mepssample
// ---- Explore the data
desc
* Variables we will use today
lookfor ed
codebook exp_tot age female race_*
* Explore variables
sum exp_tot age female race_*
tabstat exp_tot age female race_*, stats(mean sd median min max)
tabstat exp_tot age female race_*, stats(mean sd median min max) columns(statistics)
hist exp_tot
```
# Organize your work!

- Something you don't learn in graduate school –from a class is proper organization and documentation of your code and projects
- **Should your dissertation be a one big do file? In which folder should** you save results versus code? Several? How should you name your variables? Should you use labels? Should you copy-paste results or should you have an automated way to ensure you can reproduce your research? Do you remember in which file is that p-value you mention in page 10? More importantly, are you going to remember two years later when a reviewer ask you to do a supplementary analysis?
- Stata has many features to help with that. The editor has projects. You can add notes to datasets, variables (type help notes). You can create tables from within Stata so you don't rely on copy-paste (see commands esttab, outreg2, putexcel, putdoc)
- I recommend this book (somewhat out-of-date): Long, J. The workflow of data analysis using Stata. College Station, TX: Stata Press, 2009.

# Explore, explore, explore, explore

#### ■ Don't even think about running a model until you understand the dataset

- 1 List all variables using the command describe
- 2 Understand more about the storage type by using the command coodebook
- 3 Use the data editor/browser to actually see the data. Sometimes it helps to change the order: order foregin (now variable foreign is the first variable in the dataset)
- 4 Check for missing values (commands misstable, tabmiss). Are missing values coded -99, 99, NA, or .? In Stata missing values are  $+\infty$  (!!) (In SAS,  $-\infty$ )
- 5 Calculate basic statistics for all the variables you will use: commands summarize, tabulate, tabstat
- 6 Explore two- or three-way relationships between variables: commands graph twoway, histogram, lowess, tabulate
- Be careful about how the data are stored versus how they are displayed. Variables can have labels; values of variables can also have labels

### Check data

desc exp\_tot age female race\_\*

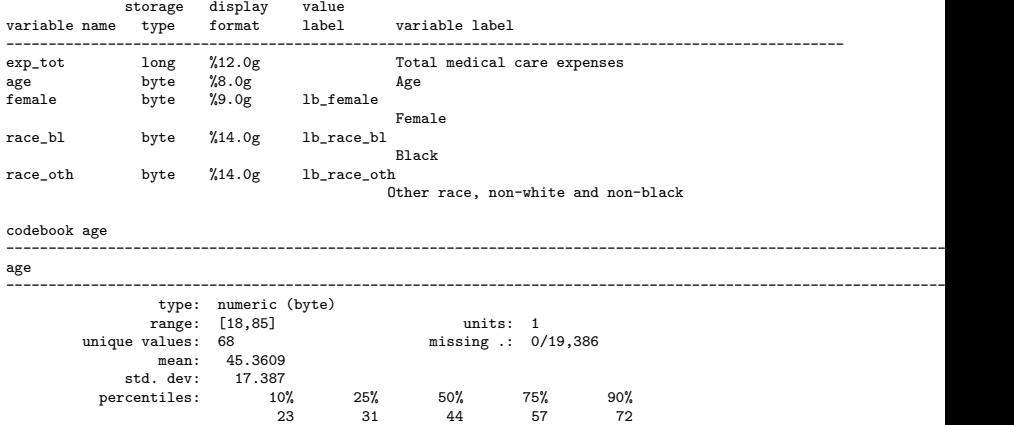

## Some stats

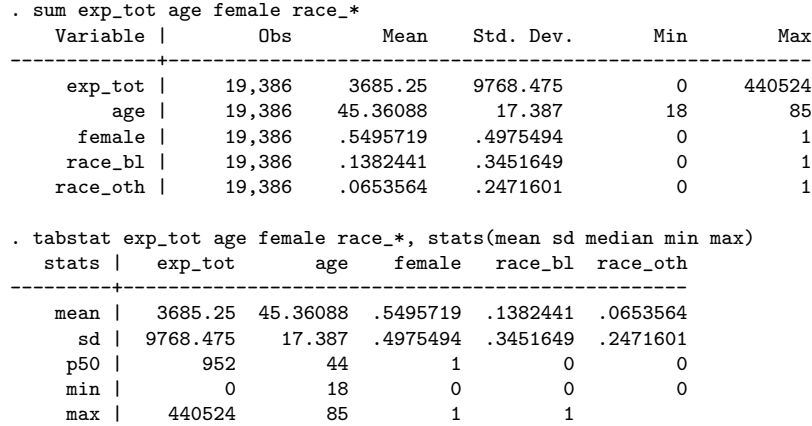

#### Stats plus macros

\* Stata has macros global tsopts stats(mean median sd min max) columns(statistics)

tabstat exp\_tot if race\_bl==1, by(female) \$tsopts

\* same as tabstat exp\_tot if race\_bl==1, by(female) stats(mean median sd min max) columns(statistics)

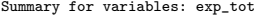

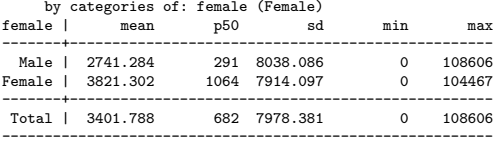

```
tabstat exp_tot if race_bl==0, by(female) $tsopts
Summary for variables: exp_tot
    by categories of: female (Female)
female | mean p50 sd min max
-------+--------------------------------------------------
 Male | 3148.219 554 10595.89 0 440524
Female | 4227.677 1403 9484.035 0 236749
-------+--------------------------------------------------
Total | 3730.723 996 10025.4 0 440524
 ----------------------------------------------------------
```
# Linear/OLS regression

- **E** Last class we saw that you can estimate **descriptive**, **causal**, or predictive models
- We could replicate the tables above using a regression model. The model is:

 $y_i = \beta_0 + \beta_1$ female<sub>i</sub> +  $\beta_2$ Black<sub>i</sub> +  $\beta_3$ female \* Black<sub>i</sub> +  $\epsilon_i$ 

- That's the standard way of writing the *population* model. But it helps to write the estimated model:
- $\mathsf{E}[y_i|\boldsymbol{x}_i] = \hat{\beta_0} + \hat{\beta_1}$ female $_i + \hat{\beta_2}$ Blac $k_i + \hat{\beta_3}$ female  $*$  Black $_i$
- So the model is a **conditional expectation function**. What is the average health care expenditure in 2004 for Black male?:  $E[y_i|\mathbf{x}_i] = \hat{\beta}_0 + \hat{\beta}_2$
- Digression: That's an example of a saturated model: The model includes a parameter for each possible value the outcome could take. Note that if we included age, we would need 67 dummies because there are 68 unique ages in the dataset – and we would their interactions (codebook age)

### Verify (note factor notation)

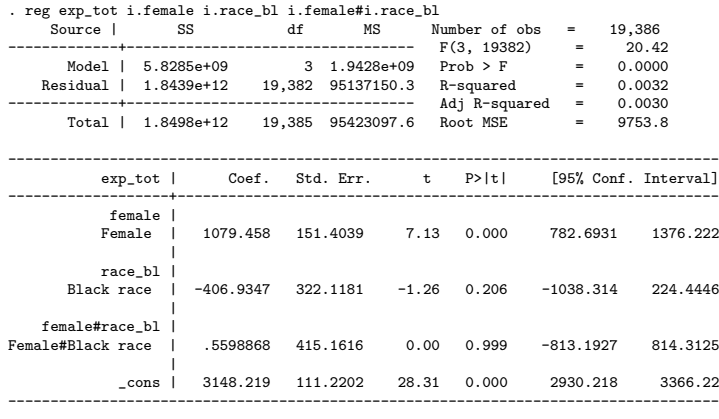

. di \_b[\_cons] + \_b[1.race\_bl] 2741.2843

## Stata saves information after estimation

```
.ereturn list
scalars:
              \rho(N) = 19386e(df_m) = 3e(df r) = 19382e(F) = 20.42139562138809< output omitted>
matrices:
              e(b): 1 x 9
              P(V) : 9 x 9
functions:
          e(sample)
. matrix list e(b)
e(b)[1,9]
         0b. 1. 0b. 1. 0b.female# 0b.female# 1o.female# 1.female#
      female female race_bl race_bl 0b.race_bl 1o.race_bl 0b.race_bl 1.race_bl
y1 0 1079.4578 0 -406.93475 0 0 0 .55988681
       _cons
y1 3148.2191
```
- Stata stores results according to the type of command. Use return list or ereturn (there is also sreturn list)
- **For more, see**

```
https://stats.idre.ucla.edu/stata/faq/
how-can-i-access-information-stored-after-i-run-a-command-in-s
```
### Defining new variables

■ You create new variables with generate, replace or other commands

```
gen older65 = 0replace older65 = 1 if age > 65 & age =.
* Don't
generate older65_1 = (age > 65)
* Yes
generate older65_2 = (age > 65) if !missing(age)
sum older65*
```
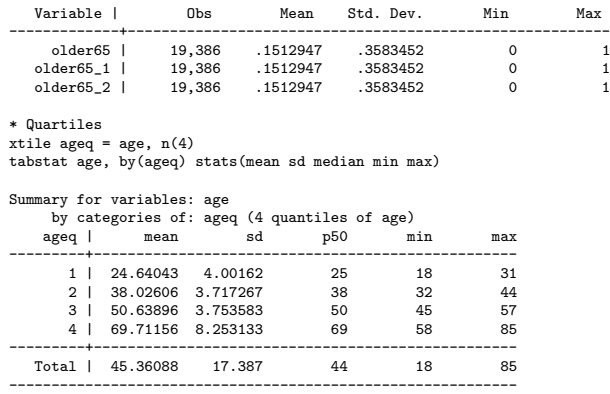

Review: Algebraic properties of linear/OLS regression

- Wooldridge covers three "algebraic" properties of linear/OLS models
	- The sum of the residuals is zero:  $\sum_{i=1}^n \hat{\epsilon_i} = 0$  ( Confusion alert:  $\epsilon$  is the error term;  $\hat{\epsilon}$  is the residual)
	- The sample covariance between the residuals and the regressor(s)  $x$  is zero
	- $\blacksquare$  The means of Y and X are always in the regression line
- All these facts follow from the first-order conditions (see Wooldridge Chapter 2) and <https://perraillon.com/s/week-4-SLR-II.pdf>
- The first one is important to understand "regression towards the mean." It states that on average, we do not make prediction mistakes. OLS chooses  $\beta$  that makes this true
- The second can be confusing if you understand causality using the conditional independence assumption (economists in the room). Conditional independence is about the error term  $\epsilon$  in the **population**; the second algebraic property is about the residual  $\hat{\epsilon}$  in any sample

### Verify

.

. qui reg exp tot i.female i.race bl i.female#i.race bl \* same as reg exp\_tot i.female##i.race\_bl

```
. predict yhat if e(sample)
(option xb assumed; fitted values)
```
. predict resis, res

. sum exp\_tot resis yhat

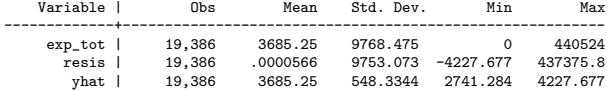

```
. corr resis female race_bl
(obs=19,386)
```
| resis female race\_bl -------------+-------------------------- resis | 1.0000 female | 0.0000 1.0000 race\_bl | -0.0000 0.0499 1.0000

Note that the mean of the outcome and the mean of the the predicted value is the same. But note that the standard deviation of the prediction is a lot smaller. Most predictions tend towards the mean. Type help factor variables

### Easy to compare models with Stata

```
* Let's add age as a continuous variable
qui reg exp_tot age i.female
est sto m1
* Quadratic
qui reg exp_tot c.age##c.age i.female
est sto m2
. est table m1 m2, star stats(N r2 r2_a bic)
```
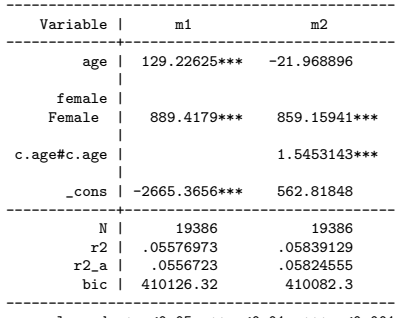

legend: \* p<0.05; \*\* p<0.01; \*\*\* p<0.001

Note that the mean of the outcome and the mean of the the predicted value is the same. But note that the standard deviation of the prediction is a lot smaller. Most predictions tend towards the mean

### Interpretation

#### **Always write down your models**  $(!!)$

■ Our model (following the table in previous slides) is now (dropping the "hat" on the betas to make it easier to write):

$$
\blacksquare \ E[y_i|\mathbf{x}_i] = \beta_0 + \beta_1 \text{age}_i + \beta_2 \text{female}_i + \beta_3 \text{age}_i^2
$$

- The effect of age is  $\frac{\partial E[y_i|\mathbf{x}_i]}{\partial \mathbf{a}\mathbf{g}\mathbf{e}} = \beta_1 + 2*\beta_3$ age
- So not a single effect of age. The effect of age depends on the value of age
- At 30, the effect of age is  $\beta_1 + 2 * \beta_3 * 30$
- **Marginal effects** in Stata make this calculation easy as we will see. Essentially, Stata computes a numerical derivative rather than an analytical derivative as above

### Effects "by hand" and with the **margins** command

```
qui reg exp tot c.age##c.age i.female
matrix list e(b)
<output omitted>
di b[ape] + 2* b[c.ape#c.ape]*3070.749963
margins, dydx(age) at(age=(20 30 40 50 60 70 80 90)) vsquish
                             Number of obs = 19,386Model VCE : OLS
Expression : Linear prediction, predict()
dy/dx w.r.t. : age
1.at : age = 20
<output omitted>
------------------------------------------------------------------------------
                  Delta-method
           | dy/dx Std. Err. t P>|t| [95% Conf. Interval]
-------------+----------------------------------------------------------------
age |
        _at |
        1 | 39.84368 12.78323 3.12 0.002 14.78745 64.89991
         2 | 70.74996 8.872776 7.97 0.000 53.35856 88.14137
         3 | 101.6562 5.426229 18.73 0.000 91.02037 112.2921
         4 | 132.5625 3.945165 33.60 0.000 124.8297 140.2954
5 | 163.4688 6.089931 26.84 0.000 151.532 175.4056
         6 | 194.3751 9.696018 20.05 0.000 175.3701 213.3801
        7 | 225.2814 13.65067 16.50 0.000 198.5249 252.0379
         8 | 256.1877 17.72206 14.46 0.000 221.4509 290.9245
                   ------------------------------------------------------------------------------
```
# Graphs

- Stata has great graphical capabilities
- **IMPLEMENTED IMPLEMENT IN THE COMMANDER COMMANDER** IN Memotion use graph twoway to make scatter plots, line plots and more
- You can use shortcuts. Instead of graph twoway scatter you can just write scatter

scatter exp\_tot age, msize(vsmall) graph export exp\_age.png, replace

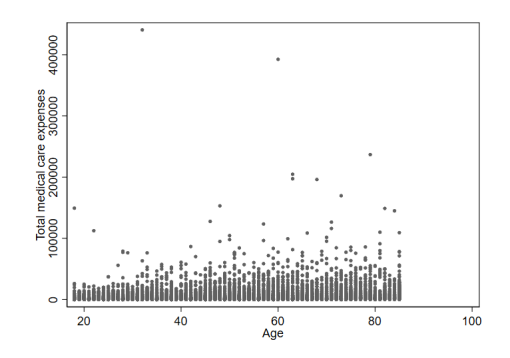

# Smoothing

- "Smoothing" techniques are great to see trends. See Cameron and Trivedi section 2.6.6 and Stata help for the commands lowess, lpoly
- We will use lowess to have a sense of the relationship between expenditures and age

```
lowess exp_tot age, gen(y_smooth) nograph
scatter exp_tot age if exp_tot <=150000, msize(vsmall) ///
   || line y_smooth age if exp_tot <=150000, sort color(red) legend(off)
graph export low.png, replace
```
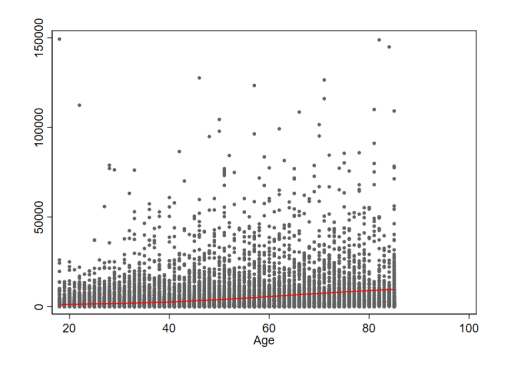

# More on smoothing

- Smoothing techniques are exploratory tools that are handy for exploring relationshipts. They are exploratory though
- We will mostly use kdensity (kernel density), lowess ((Locally Weighted Scatterplot Smoothing), and **Ipoly** (local polynomial regression kernel-weighted)
- These type of method are called semiparametric since you do estimate parametric models but use them to obtain non-parametric estimates of interest
- See Cameron and Trivedi Chapter 2

# Other helpful features

- You can create and recode variables with generate, egenerate, replace, recode
- As with any programming language, you can do loops: foreach, forvalues
- Many, many tools to manipulate data: append, merge, reshape, xpose, collapse
- Tons of tools to manipulate strings and regular expressions: strmatch, substr, regexm, trim
- Great graphical capabilities: command graph
- We won't cover some of these features in the semester but it's worth learning about them

# Summary

- We will review the issues covered today many times during the semester
- But do go over the readings. Make sure you remember key results from linear and logistic regression. My notes could help: <https://perraillon.com/hsr-methods-old>
- Review today's do file. I did more things that because of time I couldn't cover today
- We will use the linear model in situations in which we know that is the wrong model because we know that it's still modeling the unbiased conditional expectation
- In some situations, however, running the correct model could result in different effects and conclusions. In the linear model, effects are additive. In non-linear model, the values of all the covariates in the model affect the effect of one variable on the outcome
- But sill, the linear/OLS is an incredible useful tool